## Smokeless Range Quick Start Guide

\*Use with TV or monitor may require filter material (GAMFusion 10-55 / 20"x24") 2 sheets will cover a 50" TV.

- 1. Make sure your computer meets these requirements:
  - Windows 7 or 8 PC
  - Processor: 2GHz Dual Core or better (AMD or Intel)
  - Memory: 2GB RAM DDR2 or more
  - Graphics: Intel HD or better (Must support 1280x720 resolution)
  - Disk Space: 500MB or more
  - USB 2.0 port
  - HDMI or VGA port for TV or projector connection

\*Internet connection recommended for software activation
\*Use with TV or monitor may require filter material (GAMFusion
10-55 / 20"x24") 2 sheets will cover a 50" TV.

•

 Load SmokelessInstall.exe from the install disk or visit <u>www.laser-ammo.com</u> to download the installer.

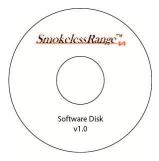

- Watch the "Smokeless Range Setup" video that plays at the end of the software install. Ensure that your computer and system is setup as described in the video.
- \*This setup video can be watched again by clicking on the blue Help icon at the bottom of the Smokeless Range main screen. Or by going to Start/All Programs/Laser Ammo/Smokeless Range/Quick Start.

4. Plug laser tracking camera into USB 2.0 port on your computer and let the camera driver install.

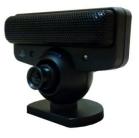

5. Launch the DF-Series Camera software and activate the camera software with the provided license code and then calibrate the laser tracking camera.

\*Internet connection recommended for software activation

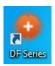

 Launch the Smokeless Range software and activate the software with the provided license code.

\*Internet connection recommended for software activation

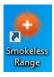

- 7. Your Smokeless Range is now ready to use.
- 8. Visit

www.calibersimulation.com/support.html or by going to Start/All Programs/Laser Ammo/Smokeless Range/Smokeless Range Support for more how-to videos and support help.

\*This document is also located on the Software Disc. Any of the blue hyperlinks in this document can be accessed via that digital version on the disk.